## **Import du fichier au format vcf dans le Webmail**

Se connecter au webmail, et ouvrir le carnet d'adresses.

- Accès au webmail : [https://webmel.ac-creteil.fr](https://webmel.ac-creteil.fr/)
- Identifiant (ou login) et mot de passe identiques à ceux utilisés pour accéder à I-Prof

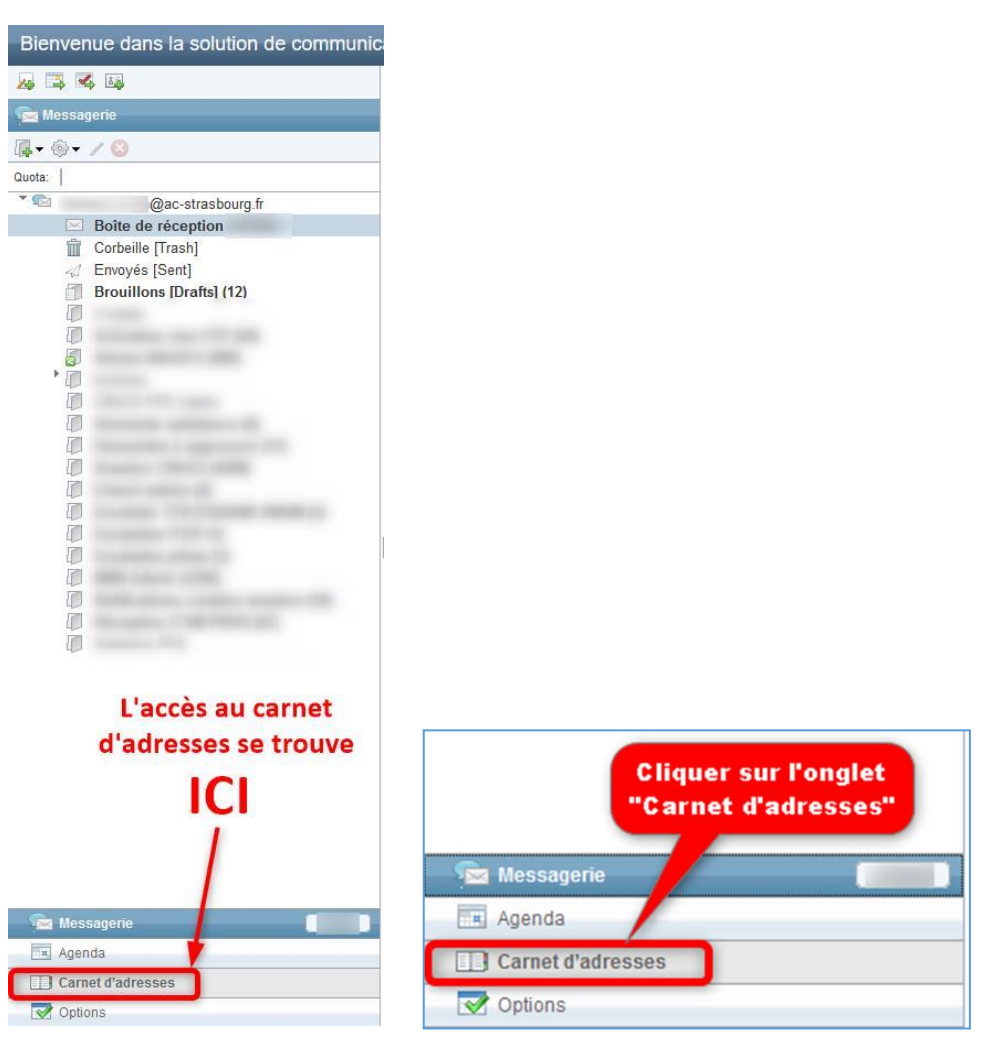

Créer ensuite un nouveau carnet d'adresses qui comprendra les adresses des parents.

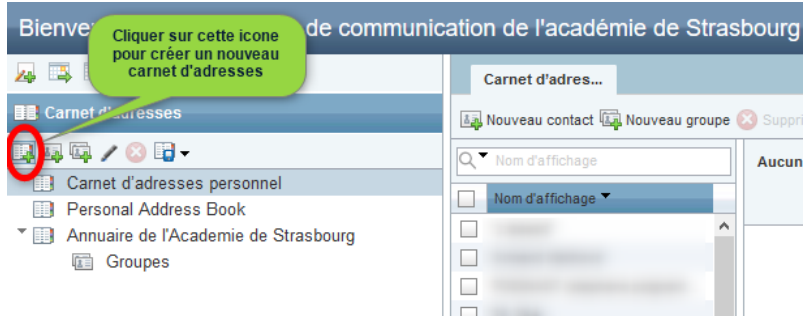

## Saisir le nom de votre choix

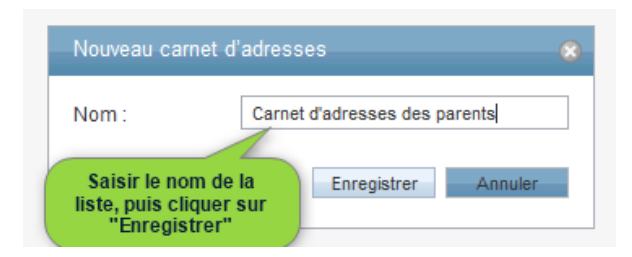

Un message confirmant la création s'affiche alors.

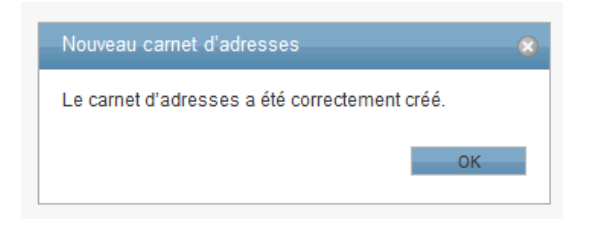

Une fois le nouveau carnet d'adresses est créé, créer un nouveau groupe.

Sélectionner le carnet d'adresses Cliquer sur le bouton « Nouveau groupe »

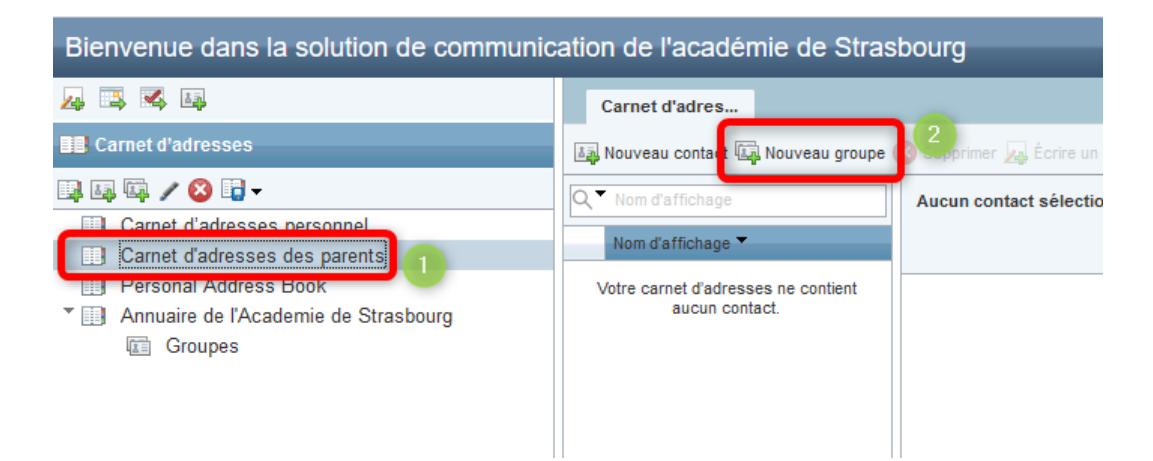

Saisir ensuite le nom de ce nouveau groupe, qui comprendra par exemple les adresses mail des parents des élèves de la classe de CM1 par exemple

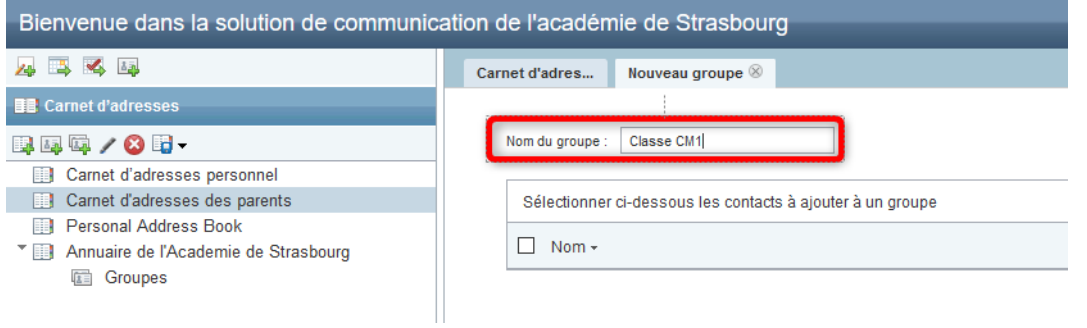

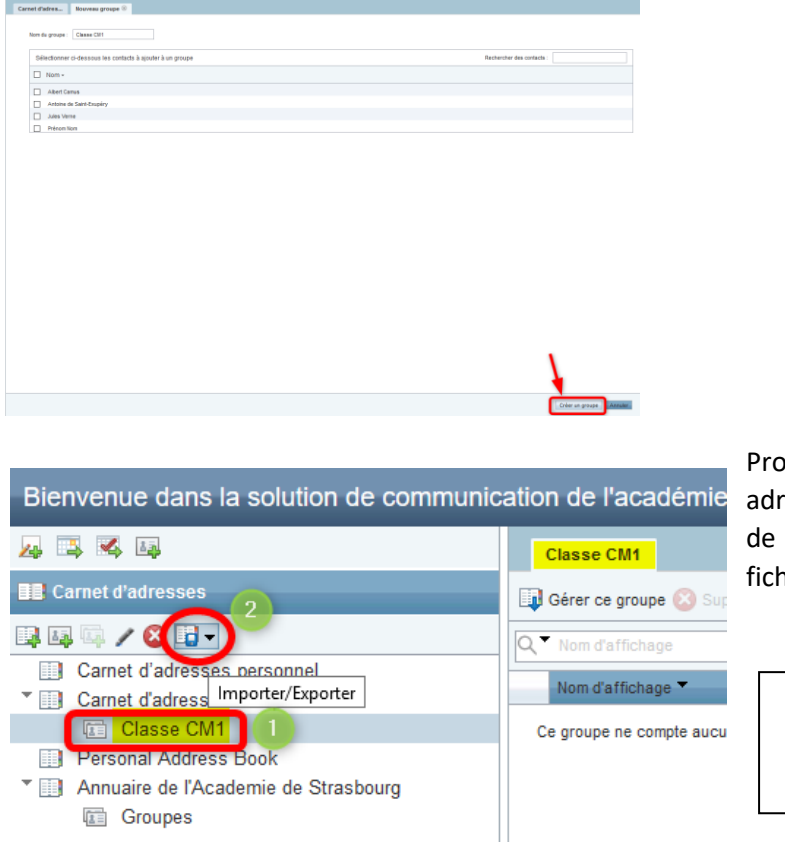

Valider la création de nouveau groupe en cliquant sur le bouton « Créer un groupe »

Procéder ensuite à l'import des adresses depuis le fichier extrait de ONDE et transformé en fichier au format vcf

Sélectionner le groupe

Cliquer sur le bouton « Import/Export »

Cliquer sur « Importer »

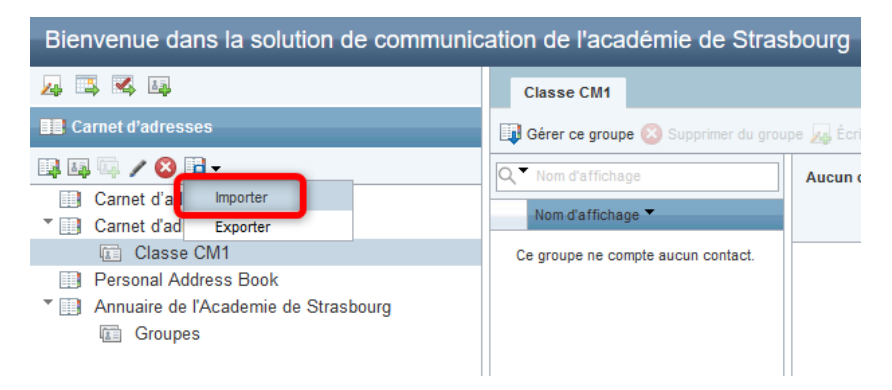

Cliquer sur le bouton « Parcourir », pour sélectionner le fichier au format vcf, et importer les contacts.

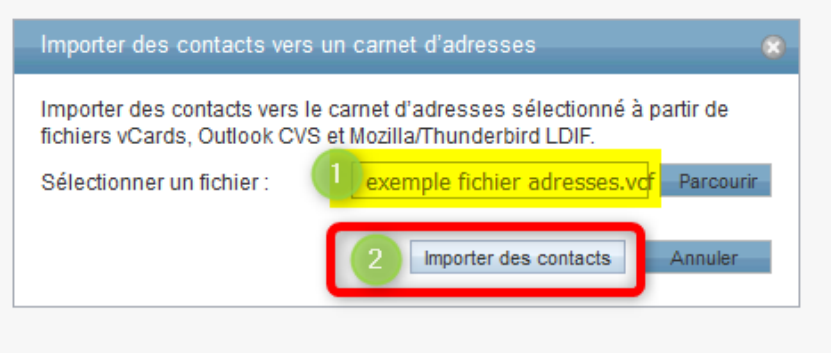

La liste des contacts importés s'affiche alors dans la zone prévue à cet effet. Cliquer sur OK pour valider l'import.

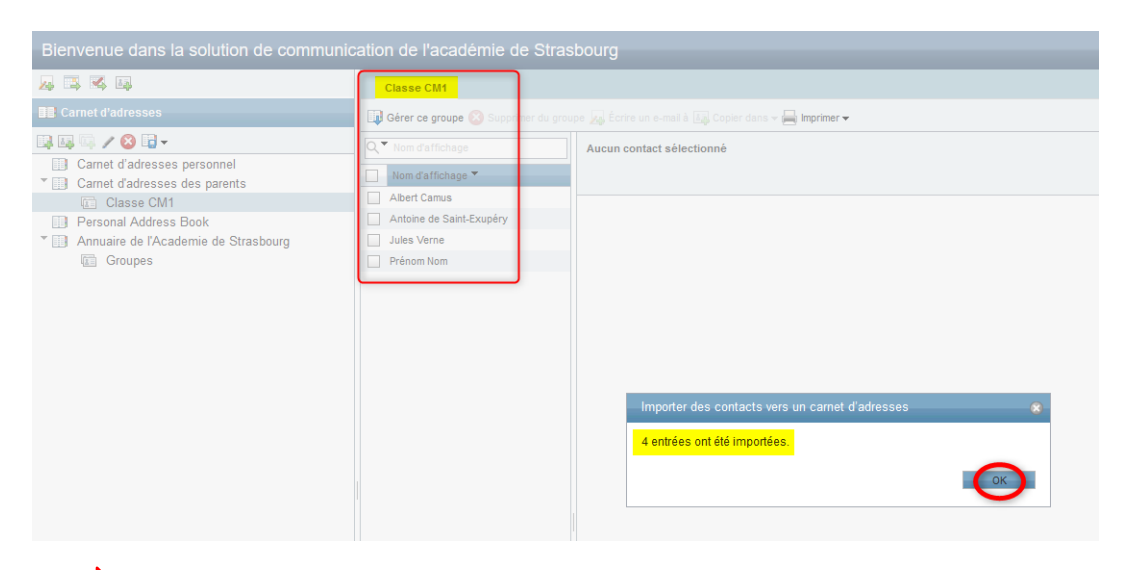

Réaliser la troisième étape autant de fois que de classes.

Pour envoyer un message, il suffit ensuite de saisir le nom de la classe.

**ATTENTION** : mettre la liste de diffusion en **Cci** pour rester conforme avec le RGPD et éviter d'envoyer à tous les parents les adresses mail.

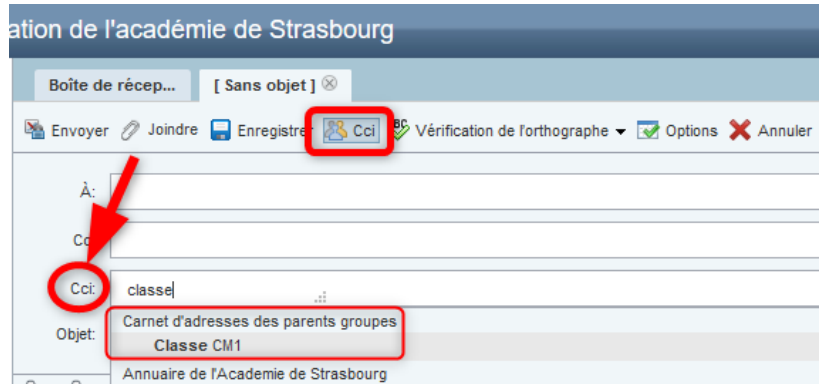